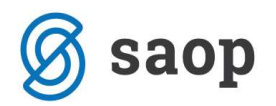

## Obračun PDV-a prema naplaćenim naknadama

Prema odredbama članka 125.i Zakona o porezu na dodanu vrijednost, porezni obveznik sa sjedištem, stalnom poslovnom jedinicom, prebivalištem ili uobičajenim boravištem u tuzemstvu čija vrijednost isporuka dobara i usluga u prethodnoj kalendarskoj godini nije bila veća od 15.000.000,00 kuna bez PDVa, može obračunavati i plaćati PDV na temelju naplaćenih naknada za obavljene isporuke.

Poreznom obvezniku koji primjenjuje postupak oporezivanja prema naplaćenim naknadama, obveza obračuna PDV-a nastaje na dan primitka plaćanja.

Porezni obveznik koji primjenjuje postupak oporezivanja prema naplaćenim naknadama ima pravo na odbitak pretporeza u trenutku kada je isporučitelju platio račun za isporučena dobra ili obavljene usluge.

Obračun PDV-a prema naplaćenim naknadama ne primjenjuje se na:

a) isporuke dobara unutar Europske unije,

- b) stjecanje dobara unutar Europske unije,
- c) isporuke ili premještanje dobara iz članka 30. stavaka 8. i 9. Zakona,
- d) usluge iz članka 17. stavka 1. Zakona,

e) isporuke za koje je primatelj obvezan platiti PDV prema članku 75. stavku 1. točki 7. i članku 75. stavcima

2. i 3. Zakona te u slučaju iz članka 7. stavka 9. Zakona,

f) isporuke u okviru posebnog postupka oporezivanja za telekomunikacijske usluge, usluge radijskog i televizijskog emitiranja i elektronički obavljene usluge osobama koje nisu porezni obveznici,

- g) uvoz dobara,
- h) izvoz dobara.

Za gore navedene transakcije (iz članka 125.j Zakona) ne može se primijeniti postupak oporezivanja prema naplaćenim naknadama jer u smislu odredbi Zakona obveza obračuna PDV-a kod tih transakcija nastaje neovisno o trenutku plaćanja računa.

Porezni obveznik koji ispunjava gore navedene uvjete i želi preći na obračun PDV-a po naplaćenim naknadama mora najkasnije do kraja tekuće kalendarske godine predati Izjavu o početku primjene oporezivanja PDV-om prema naplaćenim naknadama i u sustavu ostaje najmanje 3 godine. Navedeni način obračuna PDV-a počinje se primjenjivati od 01. siječnja sljedeće kalendarske godine.

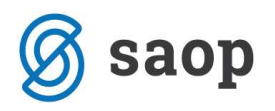

Porezni obveznik koji primjenjuje postupak oporezivanja prema naplaćenim naknadama na računu mora navesti napomenu »Obračun prema naplaćenim naknadama«. Na obrascu izdanog računa potrebno je nadodati navedeni tekst na vaš qrd ispis ili koristiti napomene prilikom ispostavljanja računa.

Ako želimo primijeniti obračun prema naplaćenim naknadama moramo u modulu PDV-a unijeti postavke za obračun po naplaćenim naknadama. Za sva razdoblja u šifrarniku PDV-a /Razdoblja moramo označiti polje Obračun prema naplaćenim naknadama.

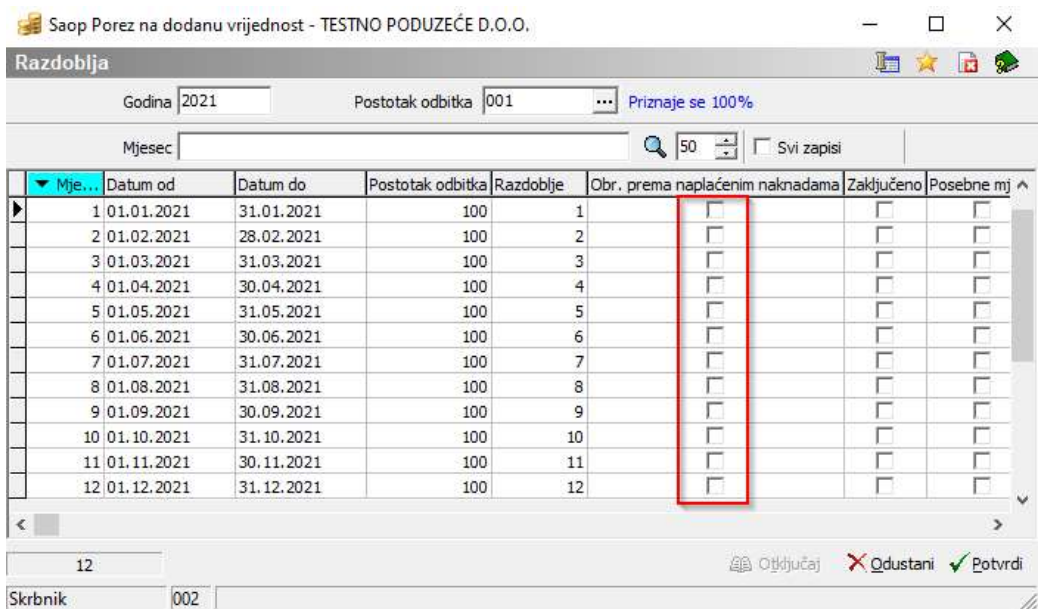

Također, potrebno je u modulu PDV-a/Postavke programa/Postavke knjiga označiti samo za knjige URA i IRA da se primjenjuje obračun prema naplaćenim naknadama.

U modulu PDV/Obračun označi se za sve mjesece Prijenos plaćanja u PDV, kako bi sav plaćeni PDV ušao u PDV obrazac.

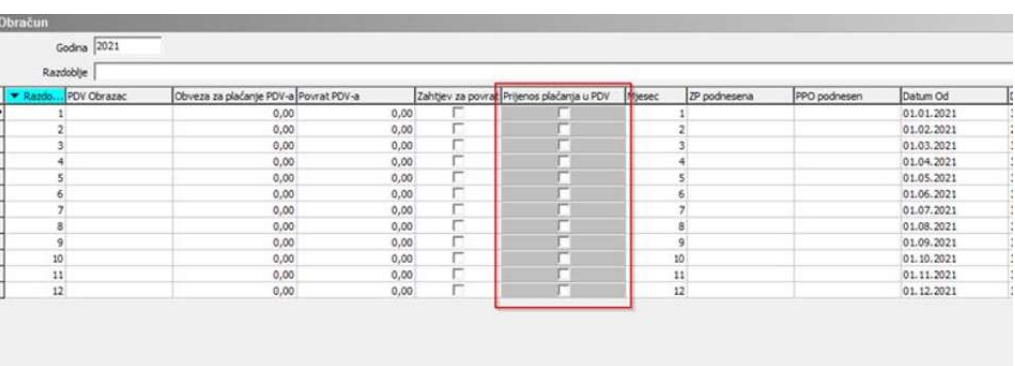

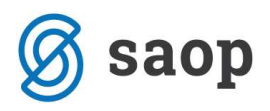

Tijekom redovnog rada, klikom na ikonu <sup>o Prijenos plaćanja</sup> u Knjigama URA i IRA u modulu PDV-a, plaćeni PDV se iz Financijskog knjigovodstva prenese u modul PDV-a i zabilježi u PDV obrascu.

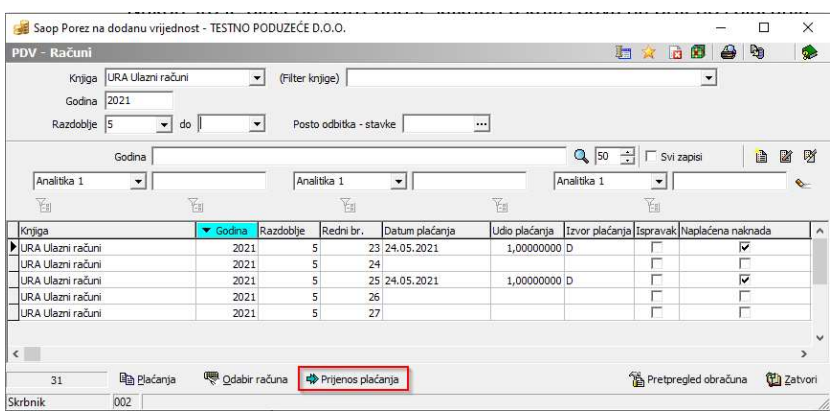

Tako se prenese datum plaćanja, udio plaćanja i izvor plaćanja. Izvor plaćanja D označava da je plaćanje vidljivo u Financijskom knjigovodstvu putem knjiženja izvoda.

Izvor plaćanja još može biti R, što označava da smo ručno unijeli podatke o plaćanju.

## Ručni unos datuma plaćanja računa

Kod korisnika koji obračunavaju PDV prema naplaćenim naknadama može se dogoditi situacija kada je potrebno ručno označiti da je račun plaćen. Datum plaćanja računa obavezan je ukoliko želimo račun uključiti u PDV obračun.

Ručni unos datuma plaćanja u PDV knjige najčešće se koristi u situaciji kada se podaci prenose u iCenter iz vanjskih aplikacija ili prilikom prelaska na iCenter iz nekog drugog ERP-a.

Pri tome se ne uspostave odgovarajuće pozadinske veze između saldakonto kartica i PDV evidencije.

Svi računi koje treba uključiti u PDV obračun po sistemu naplaćenih naknada moraju imati status – kvačicu u stupcu Naplaćena naknada. Program će s obzirom na taj status i informacije u poljima Udio plaćanja i Datum plaćanja, račun uključiti u odgovarajući PDV obrazac.

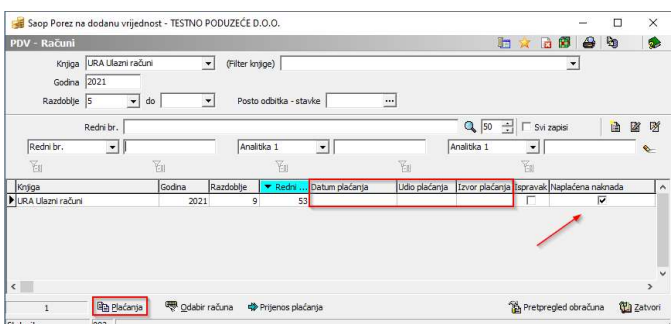

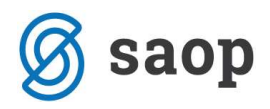

Ako su polja Udio plaćanja i Datum plaćanja prazni kao što je prikazano na prethodnoj slici kliknemo na ikonu Plaćanja. Imamo li u tablici više računa moramo se prethodno pozicionirati na odgovarajući račun.

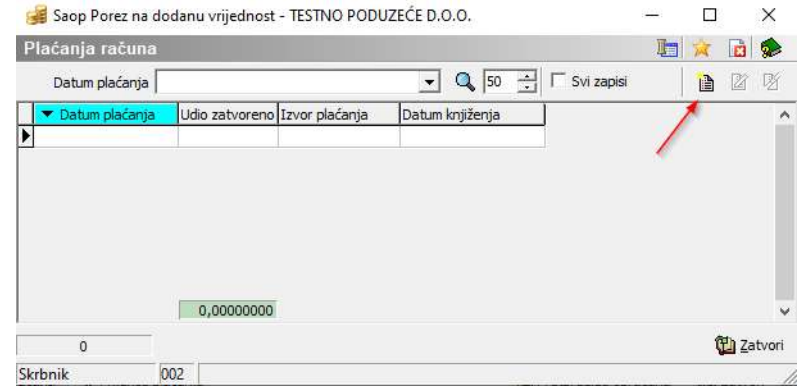

Otvori se prozor u kojem treba unijeti podatke o plaćanjima.

Kliknemo na ikonu Novi unos. Otvori se ekran za unos Datuma plaćanja i Iznosa koji je plaćen. U polju Datum plaćanja program nudi sistemski datum kojeg, ukoliko je potrebno, pretipkamo s odgovarajućim datumom plaćanja.

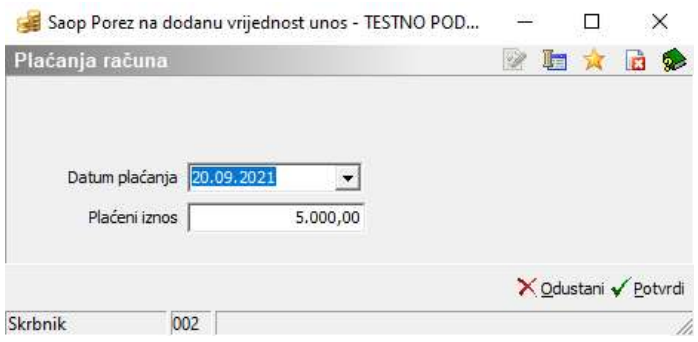

U polju Plaćeni iznos, program prilikom unosa prvog plaćanja nudi cjelokupnu vrijednost računa. Ukoliko je račun djelomično plaćen pretipkamo iznos i potvrdimo unos. Program izračuna udio plaćenog i u tablicu zapiše redak, a u izvor plaćanja upiše slovo "R" što znači Ručni unos. Kada je plaćen ostatak duga ponovno se pozicioniramo na račun i unesemo preostalu vrijednost. Kod unosa druge i svake naredne uplate program nudi neplaćeni dio računa.

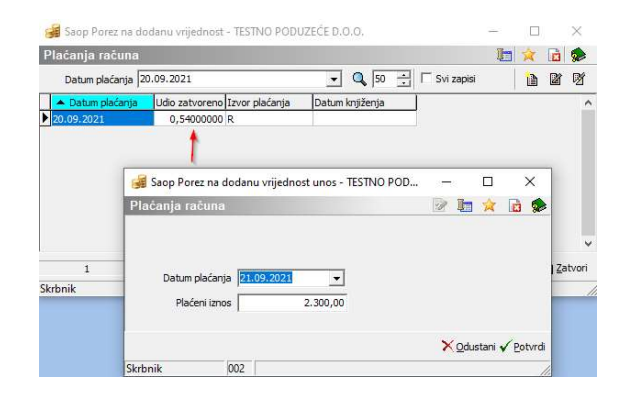

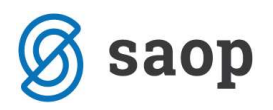

S obzirom na podatke u poljima Udio zatvoreno i Datum plaćanja, program uključuje račune u odgovarajući PDV obrazac.

Ukoliko smo prilikom unosa datuma i iznosa plaćanja pogriješili, stavke iz tablice jednostavno izbrišemo i ponovimo unos.

Želimo li unijeti iznos koji je veći od iznosa računa program javi poruku:

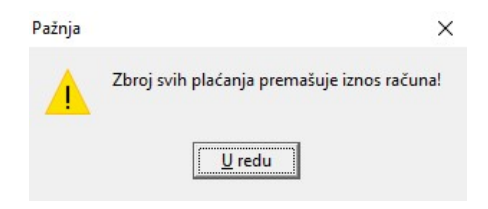

Upute pripremljene verzijom 2021.12.002 Saop d.o.o.

Split, rujan 2021.